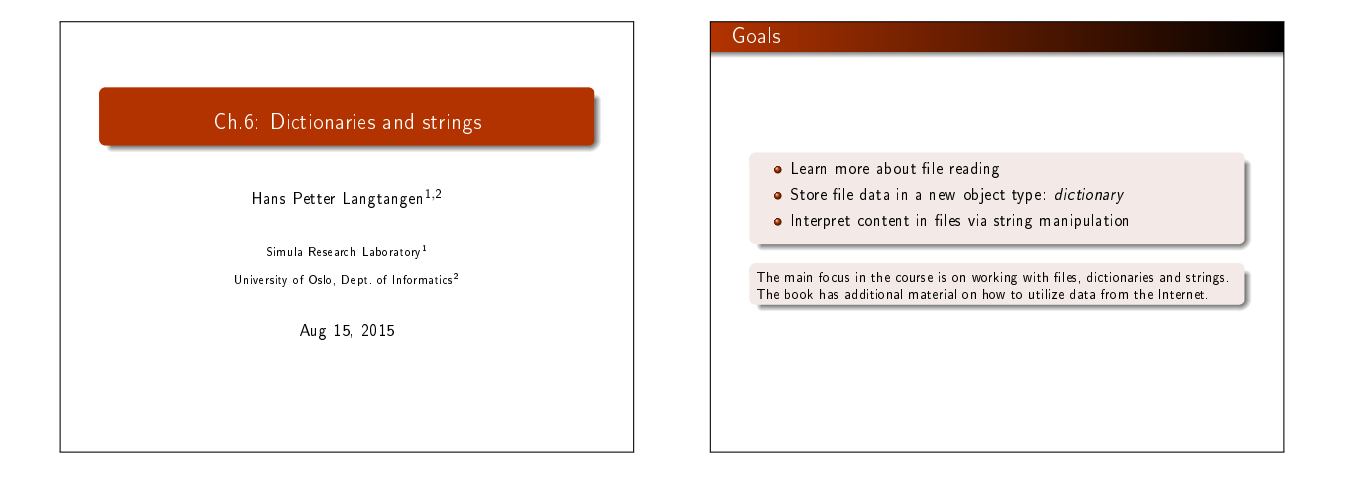

# **Dictionaries** figfiles = {'fig1.pdf': 81761, 'fig2.png': 8754} figfiles['fig3.png'] = os.path.getsize(filename) for name in figfiles: print 'File size of %g is %d:' % (name, figfiles[name])

### A dictionary is a generalization of a list

### **•** Features of lists:  $\bullet$  store a *sequence* of elements in a single object  $(1,3,-1)$ each element is a Python object

- $\bullet$  the elements are indexed by integers  $0, 1, \ldots$
- Dictionaries can index objects in a collection via text  $($  = "lists with text index")
- Dictionary in Python is called hash, HashMap and associative array in other languages

### The list index is sometimes unnatural for locating an element of a collection of objects

Suppose we need to store the temperatures in Oslo, London and Paris.

List solution:

temps = [13, 15.4, 17.5]<br># temps[*1]: London*<br># temps[*1]: London*<br># temps[*2]: Paris*<br>print 'The temperature in Oslo is', temps[0]

Can look up a temperature by mapping city to index to float But it would be more natural to write temps [Oslo]!

### Dictionaries map strings to objects

# Initialize dictionary temps = {'Oslo': 13, 'London': 15.4, 'Paris': 17.5}

# Applications

print 'The temperature in London is', temps['London'] print 'The temperature in Oslo is', temps['Oslo']

Important:

- **•** The string index, like Oslo, is called key, while temps ['Oslo'] is the associated value
- A dictionary is an unordered collection of key-value pairs

### Initializing dictionaries

### Two ways of initializing a collection of key-value pairs:

mydict = {'key1': value1, 'key2': value2, ...}

temps = {'Oslo': 13, 'London': 15.4, 'Paris': 17.5}

# or mydict = dict(key1=value1, key2=value2, ...)

 $t$ emps = dict(Oslo=13, London=15.4, Paris=17.5)

Add a new element to a dict (dict  $=$  dictionary):  $\Rightarrow$   $\Rightarrow$  temps['Madrid'] = 26.0 >>> print temps {'Oslo': 13, 'London': 15.4, 'Paris': 17.5,

'Madrid': 26.0}

### Looping (iterating) over a dict means looping over the keys

for key in dictionary: value = dictionary [key] print value Example: >>> for city in temps: ... print 'The %s temperature is %g' % (city, temps[city]) ... The Paris temperature is 17.5 The Oslo temperature is 13 The London temperature is 15.4 The Madrid temperature is 26 Note: the sequence of keys is arbitrary! Use sort if you need a particular sequence: for city in sorted(temps): # alphabetic sort of keys value = temps[city] print value

### Can test for particular keys, delete elements, etc

Does the dict have a particular key?

>>> if 'Berlin' in temps: ... print 'Berlin:', temps['Berlin'] ... else:

... print 'No temperature data for Berlin'

... No temperature data for Berlin >>> 'Oslo' in temps # standard boolean expression True

Delete an element of a dict:

3

>>> del temps['Oslo'] # remove Oslo key w/value

>>> temps {'Paris': 17.5, 'London': 15.4, 'Madrid': 26.0} >>> len(temps) # no of key-value pairs in dict.

### The keys and values can be reached as lists

#### Python version 2:

>>> temps.keys() ['Paris', 'London', 'Madrid'] >>> temps.values() [17.5, 15.4, 26.0]

Python version 3: temps.keys() and temps.values() are iterators, not lists!

>>> for city in temps.keys(): # works in Py 2 and 3 >>> print city

... Paris Madrid

London  $\Rightarrow$  keys\_list = list(temps.keys()) # Py 3: iterator -> list

### Caution: two variables can alter the same dictionary

>>> t1 = temps<br>>>> t1['Stockholm'] = 10.0 # change t1<br>>>> temps # temps is also changed!<br>{'Stockholm': 10.0, 'Paris': 17.5, 'London': 15.4, 'Madrid': 26.0}<br>>>> t2 = temps.copy() # take a copy<br>>>> t2 ['Paris'] = 16 # t1 was not changed<br>>>> t1 ['Paris'] # t1 was not changed

### Recall the same for lists:

 $>> L = [1, 2, 3]$  $\Rightarrow$  >  $M = L$ >>> M[1] = 8 >>> L[1] 8 >>> M = L[:] # take copy of L

3

>>> M[2] = 0 >>> L[2]

### Any constant object can be used as key

**•** So far: key is text (string object)

Keys can be any immutable (constant) object (!)

>>> d = {1: 34, 2: 67, 3: 0} # key is int<br>>>> d = {13: 'Oslo', 15.4: 'London'} # possible<br>>>> d = {{0,0}: 4, (1,-1): 5} # key is tuple<br>>>> d = {[0,0]: 4, [-1,1]: 5} # list is mutable/changeable

... TypeError: unhashable type: 'list'

### Example: Polynomials represented by dictionaries

### The information in the polynomial

 $p(x) = -1 + x^2 + 3x^7$ 

can be represented by a dict with power as key (int) and coefficient as value (float):

 $p = \{0: -1, 2: 1, 7: 3.5\}$ 

Evaluate such a polynomial  $\sum_{i\in I}c_ix^i$  for some x:

def eval\_poly\_dict(poly, x): sum = 0.0 for power in poly: sum += poly[power]\*x\*\*power return sum

### Short pro version:

def eval\_poly\_dict2(poly, x): # Python's sum can add elements of an iterator return sum(poly[power]\*x\*\*power for power in poly)

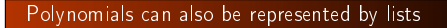

The list index corresponds to the power, e.g., the data in  $-1 + x^2 + 3x^7$  is represented as p = [-1, 0, 1, 0, 0, 0, 0, 3]

The general polynomial  $\sum_{i=0}^{N} c_i x^i$  is stored as [c0, c1, c2, ..., cN].

Evaluate such a polynomial  $\sum_{i=0}^{N} c_i x^i$  for some x:

def eval\_poly\_list(poly, x): sum = 0 for power in range(len(poly)): sum += poly[power]\*x\*\*power return sum

### What is best for polynomials: lists or dictionaries?

Dictionaries need only store the nonzero terms. Compare dict vs list for the polynomial  $1 - x^{200}$ :

p = {0: 1, 200: -1} # len(p) is 2 p = [1, 0, 0, 0, ..., 200] # len(p) is 201

Dictionaries can easily handle negative powers, e.g.,  $\frac{1}{2}x^{-3} + 2x^4$ 

p = {-3: 0.5, 4: 2} print eval\_poly\_dict(p, x=4)

## Quick recap of file reading infile = open(filename, 'r') # open file for reading line = infile.readline() # read the next line<br>filestr = infile.read() # read rest of file into string<br>lines = infile.readlines() # read rest of file into list<br>for line in infile: # read rest of file line by line infile.close() # recall to close!

### Example: Read file data into a dictionary

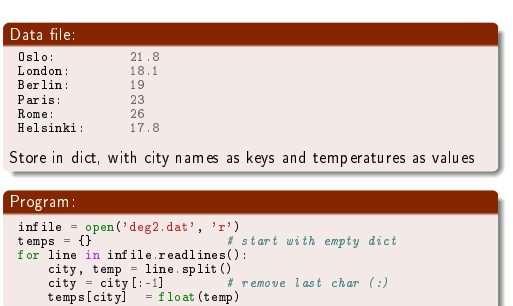

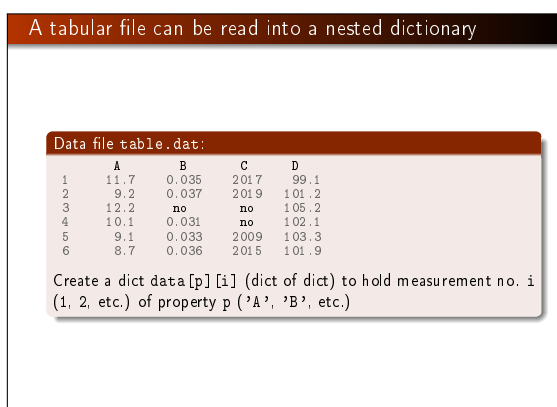

### We must first develop the plan (algorithm) for doing this

### Example: Download data from the web and visualize

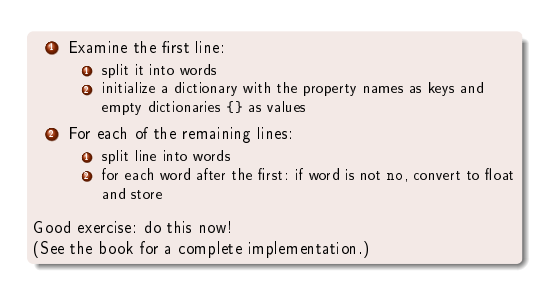

### Problem:

- Compare the stock prices of Microsoft, Apple, and Google over decades
- $\bullet$  http://finance.yahoo.com/ offers such data in files with tabular form

Date,Open,High,Low,Close,Volume,Adj Close<br>2014-02-03,502.61,551.19,499.30,545.99,12244400,545.99<br>2014-01-02,555.68,560.20,493.55,500.60,15698500,497.62 2013-12-02,558.00,575.14,538.80,561.02,12382100,557.68 2013-11-01,524.02,558.33,512.38,556.07,9898700,552.76 2013-10-01,478.45,539.25,478.28,522.70,12598400,516.57

... 1984-10-01,25.00,27.37,22.50,24.87,5654600,2.73 1984-09-07,26.50,29.00,24.62,25.12,5328800,2.76

### We need to analyze the file format to find the algorithm for interpreting the content

Date,Open,High,Low,Close,Volume,Adj Close 2014-02-03,502.61,551.19,499.30,545.99,12244400,545.99 2014-01-02,555.68,560.20,493.55,500.60,15698500,497.62 2013-12-02,558.00,575.14,538.80,561.02,12382100,557.68 2013-11-01,524.02,558.33,512.38,556.07,9898700,552.76 2013-10-01,478.45,539.25,478.28,522.70,12598400,516.57

... 1984-10-01,25.00,27.37,22.50,24.87,5654600,2.73 1984-09-07,26.50,29.00,24.62,25.12,5328800,2.76

### File format:

- Columns are separated by comma
- **•** First column is the date, the final is the price of interest
- The prizes start at different dates

### We need algorithms before we can write code

### Algorithm for reading data:

- $\bullet$  skip first line
- **2** read line by line
- **3** split each line wrt. comma
- **4** store first word (date) in a list of dates
- $\bullet$  store final word (prize) in a list of prices
- <sup>6</sup> collect date and price list in a dictionary (key is company)
- $\bullet$  make a function for reading one company's file

### Plotting:

- **O** Convert year-month-day time specifications in strings into year coordinates along the x axis
- <sup>2</sup> Note that the companies' price history starts at different years

# No code is presented here... See the book for all details. If you understand this quite comprehensive example, you know and understand a lot!

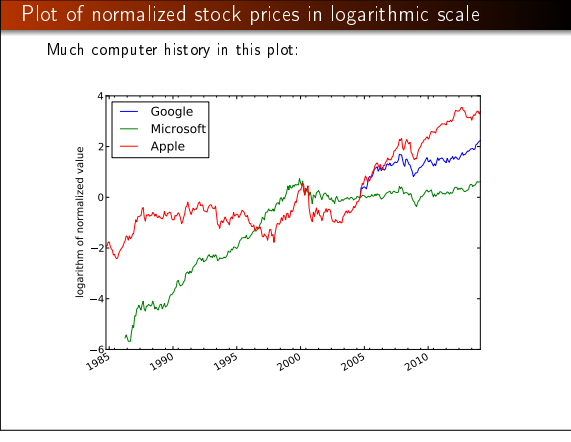

### String manipulation is key to interpret the content of files

'm'

>>> s = 'This is a string'<br>>>> s.split()<br>['This', 'is', 'a', 'string']<br>>>> 'This' in s<br>True  $\gg$  s.find('is')

4 >>> ', '.join(s.split()) 'This, is, a, string'

String manipulation

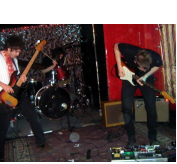

### **•** Text in Python is represented as strings  $\bullet$  Inspecting and manipulating strings is the way we can understand the contents of files  $\bullet$  Plan: first show basic operations, then address real examples Sample string used for illustrations:  $\Rightarrow$   $\Rightarrow$  s = 'Berlin: 18.4 C at 4 pm' Strings behave much like lists/tuples - they are a sequence of characters:  $\Rightarrow$  s[0] 'B' >>> s[1] 'e'<br>>>> s[-1]

### Extracting substrings

### Substrings are just as slices of lists and arrays:

>>> s<br>'Berlin: 18.4 C at 4 pm'<br>>>> s[8:] # from index 8 to the end of the string<br>'18.4 C at 4 pm'<br>>>> s[8:12] # index 8, 9, 10 and 11 (not 12!) '18.4' >>> s[8:-1] '18.4 C at 4 p' >>> s[8:-8] '18.4 C'

Find start of substring:

>>> s.find('Berlin') # where does 'Berlin' start?<br>0 # at index 0  $>> s$ .find('pm')

20

 $\geq$  >> s.find('Oslo') # not found -1

### Checking if a substring is contained in a string

 $\gg$  'Berlin' in s:

True >>> 'Oslo' in s: False

>>> if 'C' in s: ... print 'C found' ... else:

... print 'no C'

... C found

### Substituting a substring by another string

s.replace(s1, s2): replace s1 by s2

>>> s.replace(' ', '\_\_')<br>'Berlin:\_\_18.4\_\_C\_\_at\_\_4\_\_pm'<br>>>> s.replace('Berlin', 'Bonn')<br>'Bonn: 18.4 C at 4 pm'

Example: replace the text before the first colon by 'Bonn'

 $>>$  s 'Berlin: 18.4 C at 4 pm' >>> s.replace(s[:s.find(':')], 'Bonn') 'Bonn: 18.4 C at 4 pm'

1) s.find( $'$ :') returns 6, 2) s[:6] is 'Berlin', 3) Berlin is replaced by 'Bonn'

### Splitting a string into a list of substrings

s.split(sep): split s into a list of substrings separated by sep (no separator implies split wrt whitespace):

>>> s 'Berlin: 18.4 C at 4 pm' >>> s.split(':')<br>['Berlin', '18.4 C at 4 pm']<br>>>> s.split()<br>['Berlin:', '18.4', 'C', 'at', '4', 'pm']

Try to understand this one:

>>> s.split(':')[1].split()[0] '18.4'

 $\rightarrow$   $\rightarrow$  deg = float(\_) # \_ represents the last result  $\gg$  deg 18.4

### Splitting a string into lines

- Very often, a string contains lots of text and we want to split the text into separate lines
- Lines may be separated by different control characters on different platforms: \n on Unix/Linux/Mac, \r\n on Windows
- >>> t = '1st line\n2nd line\n3rd line' # Unix-line
- >>> print t 1st line
- 2nd line<br>3rd line
- 
- 3rd line >>> t.split('\n') ['1st line', '2nd line', '3rd line'] >>> t.splitlines()
- 
- ['1st line', '2nd line', '3rd line'] >>> t = '1st line\r\n2nd line\r\n3rd line' # Windows
	-
- >>> t.split('\n')<br>['1st line\r', '2nd line\r', '3rd line'] # not what we want<br>>>> t.splitlines() # cross platform!<br>['1st line', '2nd line', '3rd line']
- 

### Strings are constant - immutable - objects

You cannot change a string in-place (as you can with lists and arrays) - all changes of a strings results in a new string  $>>$   $s[18] = 5$ 

... TypeError: 'str' object does not support item assignment

>>> # build a new string by adding pieces of s: >>> s2 = s[:18] + '5' + s[19:]

>>> s2 'Berlin: 18.4 C at 5 pm'

### Stripping off leading/trailing whitespace

>>>  $s =$ ' text with leading/trailing space  $\langle n' \rangle$ >>> s.strip()<br>'text with leading/trailing space'<br>>>> s.lstrip() # *left strip*<br>'text with leading/trailing space \n'<br>>>> s.rstrip() # right strip

' text with leading/trailing space'

### Some convenient string functions  $\gg$  '214'.isdigit() True >>> ' 214 '.isdigit() False >>> '2.14'.isdigit() False >>> s.lower() 'berlin: 18.4 c at 4 pm' >>> s.upper() 'BERLIN: 18.4 C AT 4 PM' >>> s.startswith('Berlin') True >>> s.endswith('am') False  $\Rightarrow$  ' '.isspace() # blanks True >>> ' \n'.isspace() # newline True  $\Rightarrow$  ' \t '.isspace() # TAB True >>> ''.isspace() # empty string False

### Joining a list of substrings to a new string

We can put strings together with a delimiter in between:

>>> strings = ['Newton', 'Secant', 'Bisection'] >>> ', '.join(strings) 'Newton, Secant, Bisection'

These are inverse operations:

t = delimiter.join(stringlist) stringlist = t.split(delimiter)

Split off the first two words on a line:

>>> line = 'This is a line of words separated by space' >>> words = line.split() >>> line2 = ' '.join(words[2:])  $\gg$  line2

'a line of words separated by space'

### Example: Read pairs of numbers  $(x,y)$  from a file

### Sample file:

(1.3,0) (-1,2) (3,-1.5) (0,1) (1,0) (1,1) (0,-0.01) (10.5,-1) (2.5,-2.5)

### Algorithm:

- **Q** Read line by line
- **2** For each line, split line into words **3** For each word, strip off the parethesis and split the rest wrt comma

### The code for reading pairs

lines = open('read\_pairs.dat', 'r').readlines()

pairs = [] # list of (n1, n2) pairs of numbers<br>for line in lines: words = line.split()<br>for word in words: for word in words:<br>
word in word [1:-1] # strip off parenthesis<br>
n1, n2 = word.split(',')<br>
n1 = float(n1); n2 = float(n2)<br>
pair = (n1, n2) pairs.append(pair)

### Output of a pretty print of the pairs list

 $[(1.3, 0.0),$ <br>  $(-1.0, 2.0),$ <br>  $(3.0, -1.5),$ <br>  $(0.0, 1.0),$ <br>  $(1.0, 0.0),$ <br>  $(1.0, 1.0),$ 

(0.0, -0.01), (10.5, -1.0), (2.5, -2.5)]

### Alternative solution: Python syntax in file format

Suppose the file format  $(1.3, 0)$   $(-1, 2)$   $(3, -1.5)$ ...

was slightly different:  $[(1.3, 0), (1.2), (3, -1.5),$  $\mathbf{i}^{\left(0\right)}$ 

Running eval on the perturbed format produces the desired list! text = open('read\_pairs2.dat', 'r').read() text = '[' + text.replace(')', '),') + ']' pairs = eval(text)

### Web pages are nothing but text files

The text is a mix of HTML commands and the text displayed in the browser:

<html> <body bgcolor="orange"> <h1>A Very Simple Web Page</h1> <!-- headline --> Ordinary text is written as ordinary text, but when we need headlines, lists, <ul>

 $\langle 1i \rangle$   $\langle$ em $\rangle$ emphasized words $\langle$ /em $\rangle$ , or  $\langle 1i \rangle$   $\langle b \rangle$ boldfaced words $\langle b \rangle$ .  $\frac{1}{\sqrt{u}}$ we need to embed the text inside HTML tags. We can also

insert GIF or PNG images, taken from other Internet sites, if desired. <hr> <!-- horizontal line --> <img src="http://www.simula.no/simula\_logo.gif"> </body>

 $\frac{7}{1000}$ 

### The web page generated by HTML code from the previous slide

 $\sim$   $\mathcal{O}$ 

File Edit View Go Bookmarks Tools Help

### **A Very Simple HTML Page**

Web pages are written in a language called HTML. Ordinary text is written as ordinary text, but when we need links, headlines, lists,

 $\bullet$  emphasized words, or · boldface text.

Done

we need to embed the text inside HTML tags. We can also insert GIF or PNG images, taken from other Internet sites, if desired.

**Simula** . research laboratory 1

### Programs can extract data from web pages

• A program can download a web page, as an HTML file, and extract data by interpreting the text in the file (using string operations).

Example: climate data from the UK

Download oxforddata.txt to a local file Oxford.txt:

import urllib baseurl = 'http://www.metoffice.gov.uk/climate/uk/stationdata' filename = 'oxforddata.txt'  $url = baseur1 + \frac{1}{2}$  + filename

urllib.urlretrieve(url, filename='Oxford.txt')

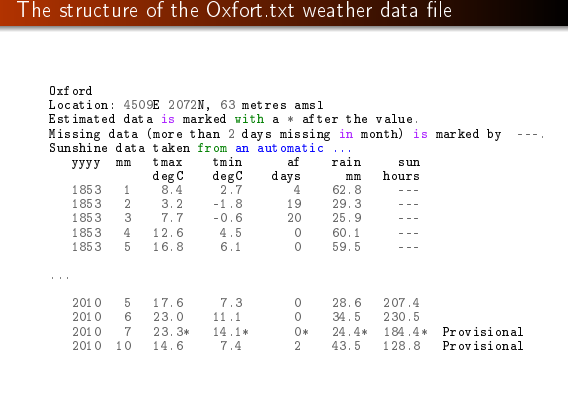

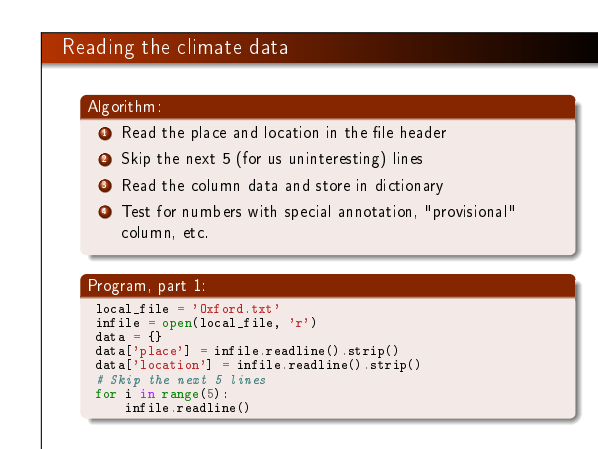

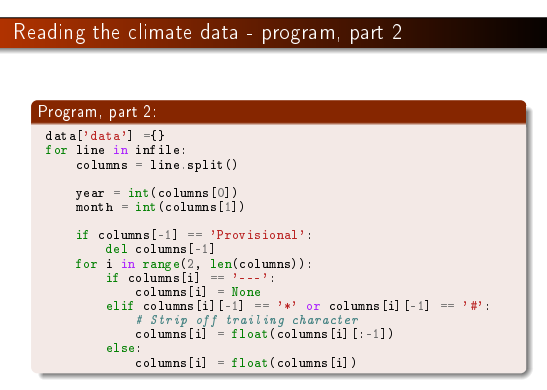

# Reading the climate data - program, part 3 Program, part 3 for line in infile: ... tmax, tmin, air\_frost, rain, sun = columns[2:] if not year in data['data'];<br>data['data'][year] = {}<br>data['data'][year][month] = {'tmax': tmax,<br>'air frost,<br>'air frost,<br>'sun': sun}<br>sun': sun}

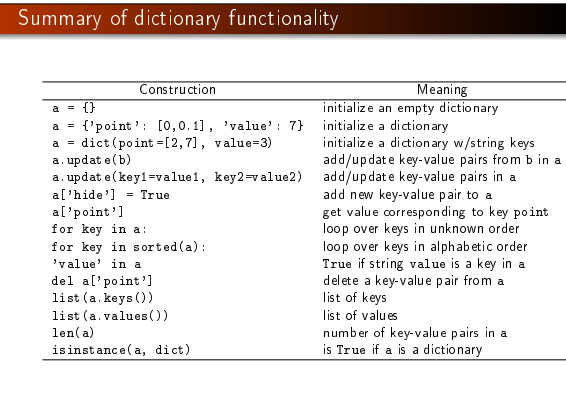

# Summary of some string operations s = 'Berlin: 18.4 C at 4 pm' s[8:17] # extract substring s.find(':') # index where first ':' is found

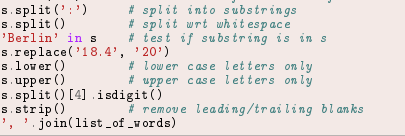